## **Tilde ~**

- Objet : Le tilde  $\sim$
- Niveau requis : [débutant,](http://debian-facile.org/tag:debutant?do=showtag&tag=d%C3%A9butant) [avisé](http://debian-facile.org/tag:avise?do=showtag&tag=avis%C3%A9)
- Commentaires : De l'usage du tilde dans le shell.
- Débutant, à savoir : [Utiliser GNU/Linux en ligne de commande, tout commence là !.](http://debian-facile.org/doc:systeme:commandes:le_debianiste_qui_papillonne)  $\ddot{\mathbf{\Theta}}$
- Suivi :
	- [à-compléter](http://debian-facile.org/tag:a-completer?do=showtag&tag=%C3%A0-compl%C3%A9ter)
		- o Création par **S**smolski 30/09/2013
		- $\circ$  Testé par  $s$ smolski le 30/09/2013
- Commentaires sur le forum : [Lien vers le forum concernant ce tuto](http://debian-facile.org/viewtopic.php?id=7511)  $1$

## **Introduction**

Le signe tilde ~ seul, quand il n'est pas entouré de guillemets simples ' ni doubles " permet de signifier dans une commande shell le répertoire de l'user en cours ou d'un user différent si ce dernier est indiqué.

## **Utilisation**

Le tilde s'utilise en ligne de commande ainsi :

echo ~

[retour de la commande ci-dessus :](http://debian-facile.org/_export/code/doc:programmation:shell:tilde?codeblock=1)

/home/user\_courant

Et ce, depuis n'importe quel répertoire d'où la commande a été entrée<sup>[2\)](#page--1-0)</sup>:

Formuler ainsi, cette commande va permettre de connaître le répertoire personnel attribué au compte de l'utilisateur "autre\_user" :

echo ~autre\_user

[retour de la commande ci-dessus :](http://debian-facile.org/_export/code/doc:programmation:shell:tilde?codeblock=3)

/home/autre\_user

Mais, comme le fait remarquer le docteur **captnfab** dans [ce post](http://debian-facile.org/viewtopic.php?pid=78272#p78272),

le répertoire /home n'est pas le répertoire racine utilisé systématiquement pour *tous* les comptes du système.

Par exemple, pour le compte associé au service ssh : sshd

echo ~sshd

[retour de la commande ci-dessus :](http://debian-facile.org/_export/code/doc:programmation:shell:tilde?codeblock=5)

drwxr-xr-x 2 root root 40 janv. 17 05:33 /var/run/sshd

On l'utilisera couramment par exemple pour lister<sup>[3\)](#page--1-0)</sup> le contenu du répertoire coin coin dans le dossier personnel de l'utilisateur toto :

```
ls ~toto/"coin coin"
```
Bien sûr, si le répertoire en question n'est pas accessible en lecture  $4$ , cela ne fonctionnera pas  $\bigoplus$ 

Ou pour se rendre<sup>[5\)](#page--1-0)</sup> dans le dossier personnel de [l'utilisateur root](http://debian-facile.org/doc:systeme:superutilisateur) en utilisant [la commande su](http://debian-facile.org/doc:systeme:su) ainsi :

su -c 'cd ~root'

A l'issue de laquelle, pour s'exécuter, le mot de passe root vous sera bien évidemment réclamé !

## **Autres exemples**

Le tuto sur [icedove.](http://debian-facile.org/doc:reseau:icedove)

[1\)](#page--1-0)

[2\)](#page--1-0)

[3\)](#page--1-0)

N'hésitez pas à y faire part de vos remarques, succès, améliorations ou échecs !

À noter que pour savoir dans quel répertoire courant on est, [la commande pwd](http://debian-facile.org/doc:systeme:pwd) est un allié précieux ! De même ce qu'apprend<http://wiki.debian-facile.org/doc:systeme:chmod>

Voir [la commande ls](http://debian-facile.org/doc:systeme:ls) [4\)](#page--1-0)

L'expression "accessible en lecture" renvoie à une question de droits. Les bases sur le système des droits-unix se trouvent dans la documentation<http://wiki.debian-facile.org/doc:systeme:droits-unix> [5\)](#page--1-0)

Voir : [la commande cd](http://debian-facile.org/doc:programmation:shell:cd)

From: <http://debian-facile.org/> - **Documentation - Wiki**

Permanent link: **<http://debian-facile.org/doc:programmation:shell:tilde>**

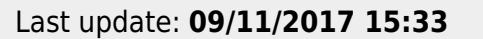

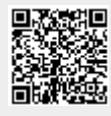